## **[Configuración de correo](https://blog.hostdime.com.co/configuracion-de-correo-electronico-pop3-con-el-ipad/) [electrónico POP3 con el iPad](https://blog.hostdime.com.co/configuracion-de-correo-electronico-pop3-con-el-ipad/)**

La configuración de correo web como Gmail y Yahoo! Mail en su iPad y otros dispositivos iOS es bastante fácil como todo lo que se requiere es su nombre de usuario y contraseña. Pero si usted está buscando para configurar el correo electrónico de su propio dominio en un iPad, usted ha venido al lugar correcto.

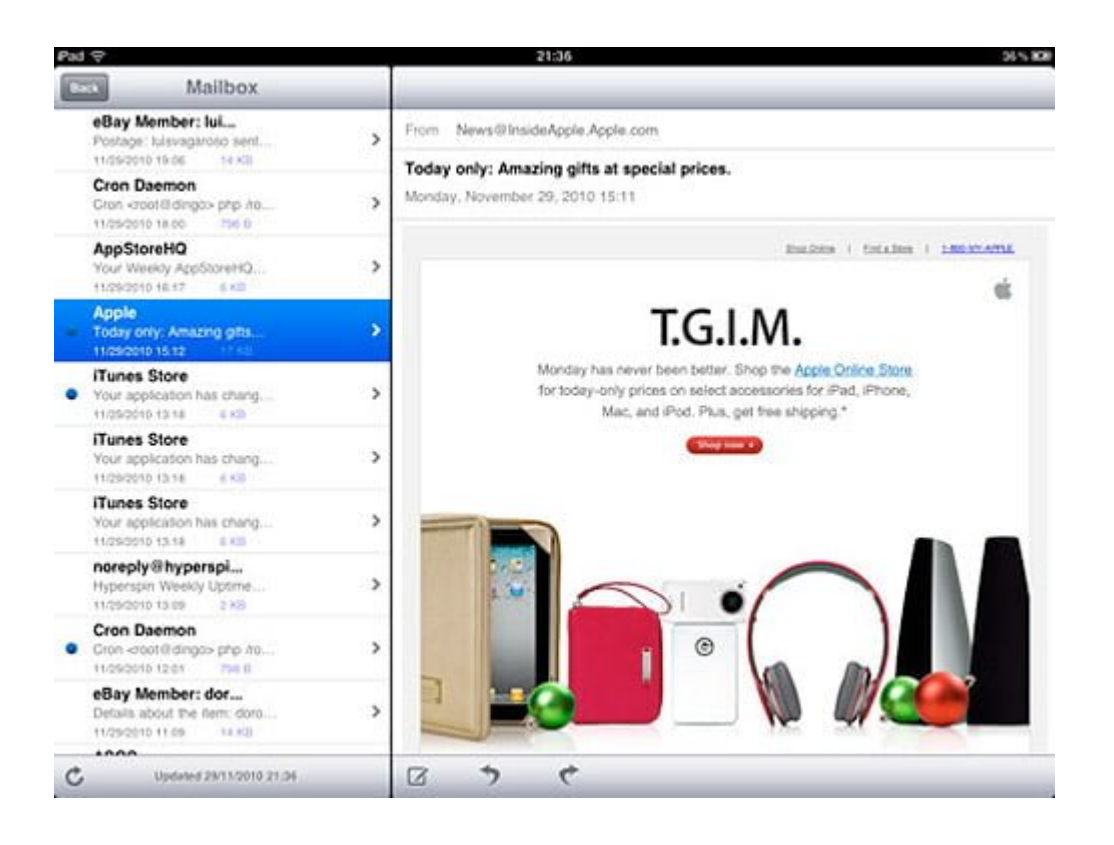

En este post, vamos a mostrar cómo se puede configurar su propia dirección de correo electrónico con un iPad utilizando POP3. POP3 es un método más antiguo para recuperar el correo, simplemente toma los correos electrónicos de su servidor y las descarga a tu cliente de correo electrónico.

## **Configuración de correo electrónico POP3**

Antes de poder configurar el correo electrónico con el iPad, asegúrese de que ha creado una dirección de correo electrónico en su cuenta de hosting.

1. Con su lista de correo electrónico, abra su iPad y haga clic en el icono de correo electrónico disponibles en el muelle del iPad.

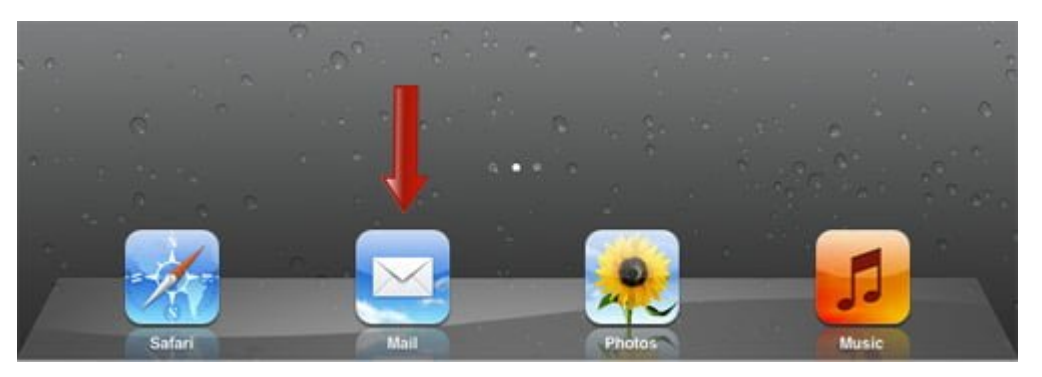

2. Alternativamente, también puede hacer clic en el icono '**Configuración**', vaya a Mail, contactos, calendarios y haga clic en» **Añadir cuenta** «.

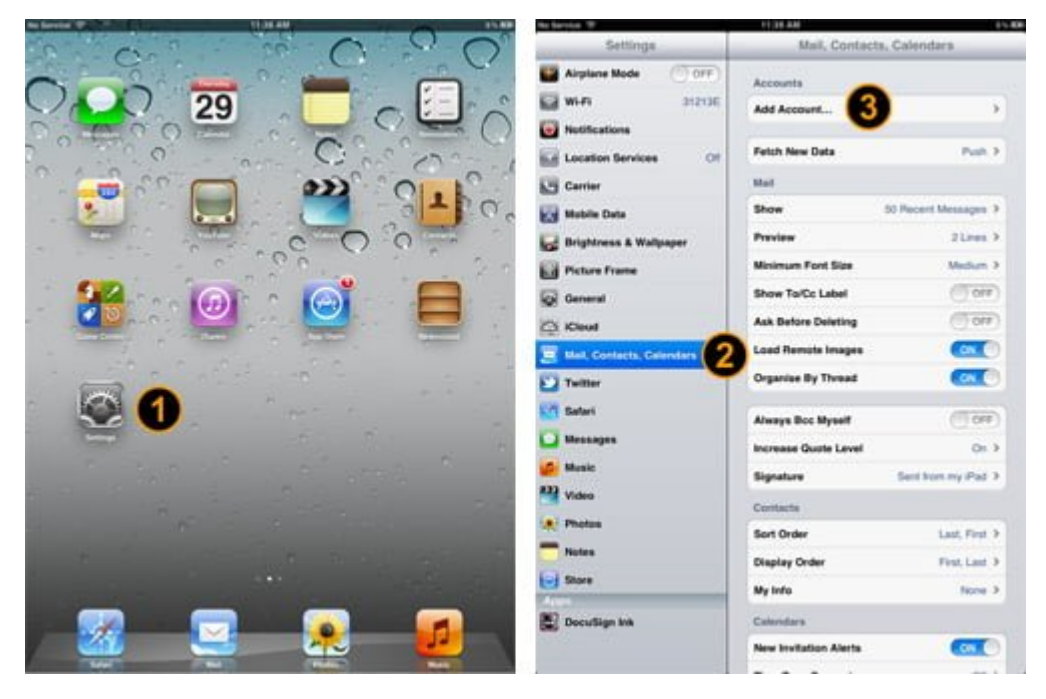

3. En la lista, seleccione «**Otros**» y luego haga clic en '**cuenta de correo**'

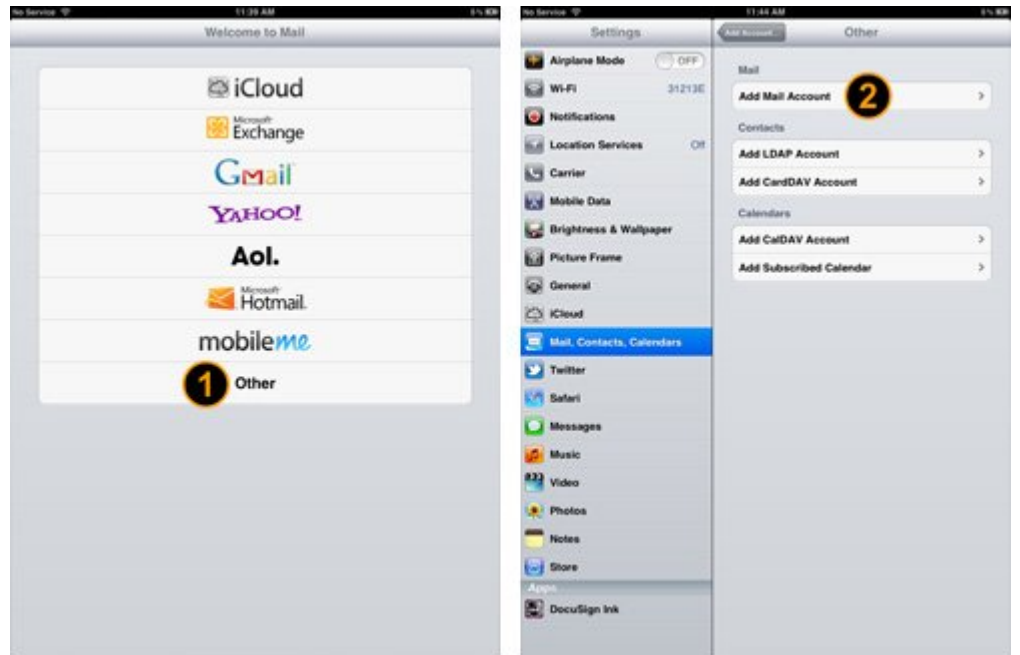

4. Ahora rellene sus datos de correo electrónico, haga clic en «**Siguiente**«, seleccione «**POP**» y llenar la información del «**Servidor de correo entrante**» y «**Servidor de correo saliente**«. Después haga clic en el botón «**Guardar**» una vez terminado.

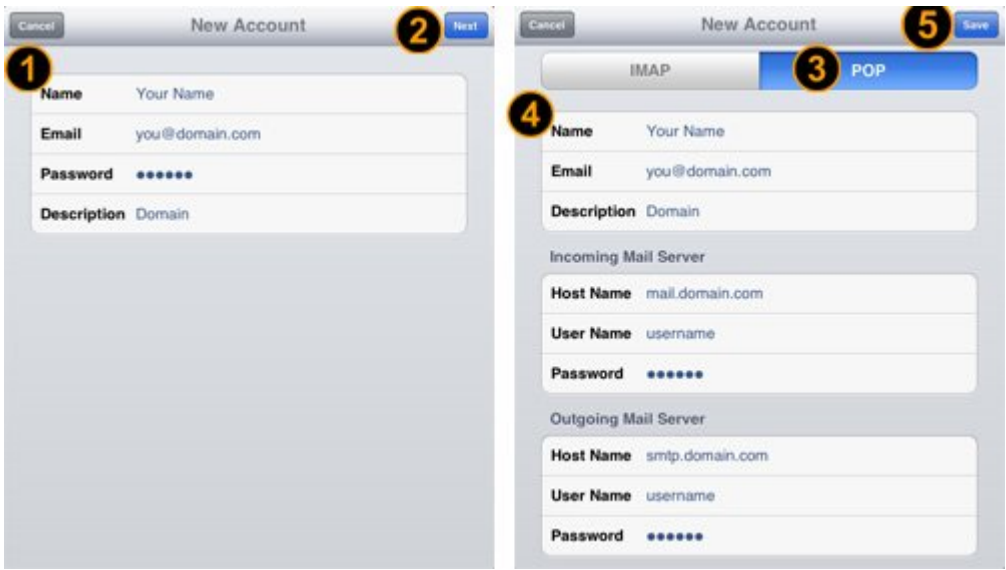

En Servidor de correo entrante y saliente del servidor de correo, no es el nombre de sistema de información que usted necesita para llenar. Debe consultar a su proveedor de hosting para obtener esta información el nombre de host, o si usted está utilizando su propio servidor con una dirección IP dedicada, se debe crear un nombre de host para el servidor de

correo electrónico. El nombre de usuario suele ser la dirección de correo electrónico completa, mientras que la contraseña es la contraseña de correo electrónico.

La configuración POP3 de correo electrónico no es tan difícil como usted puede pensar, siempre y cuando usted tiene el correo electrónico y los datos de nombre de host. Con este quiktip, puede configurar su propio correo electrónico en el iPad en cuestión de segundos.